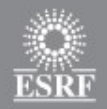

# **Framework 4 : Control-oriented graphical interfaces for beamlines**

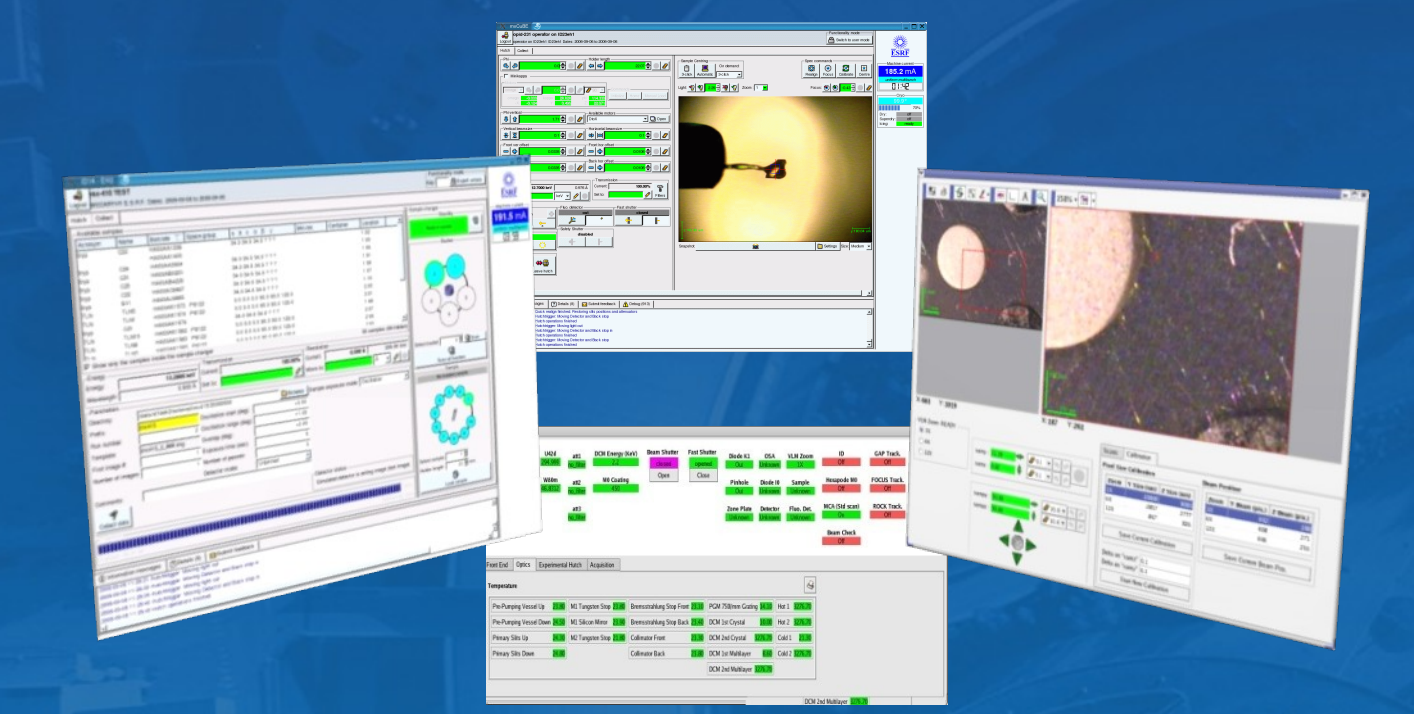

**European Synchrotron Radiation Facility** 

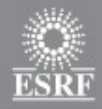

### **What is the Framework ?**

- A library and a set of tools for ESRF BCU staff to deliver graphical applications on beamlines for data acquisition and experiment control
- Python + Qt
- Control system agnostic : works on top of spec, Taco, Tango, …
- Design principles
	- bricks instead of widgets
	- MVC architecture
- A long-running project within BCU

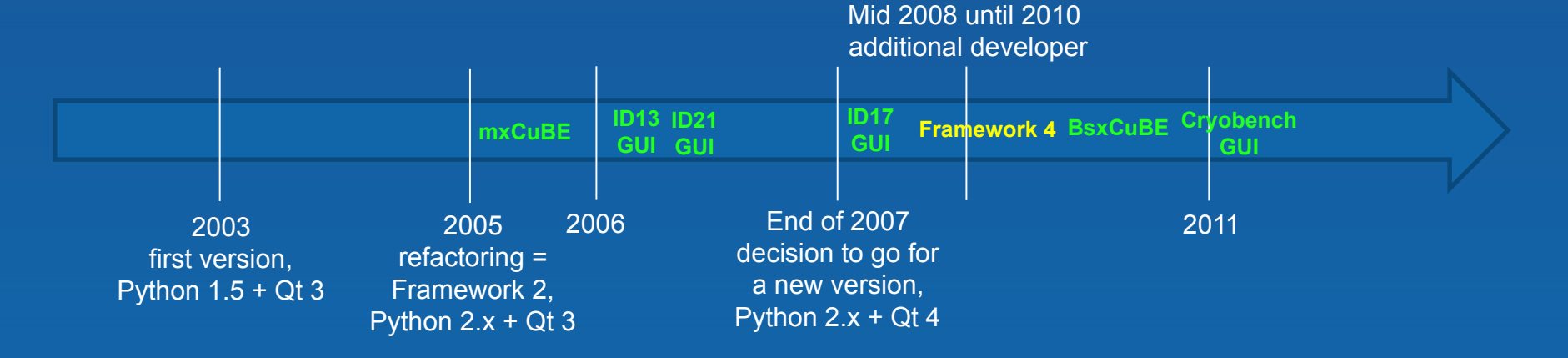

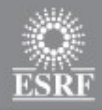

### **What is the Framework ?**

A threefold project

- Control system abstraction
- GUI bricks
- Application builder

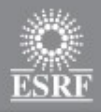

#### Control Objects

- Control Objects are Python objects containing Command and Channel objects
- Command objects corresponds to :
	- Spec macros
	- Taco commands
	- Tango commands
	- Sardana Macro Server macros
- Channel objects corresponds to :
	- Spec channels
	- Tango attributes
- Control Objects can emit signals/events to notify listeners something happened
- Starting with Framework 4, Control Objects are really independent of Qt  $\bullet$

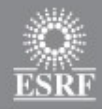

#### Control Objects

• Control Objects provide a unified interface to middleware and other control systems

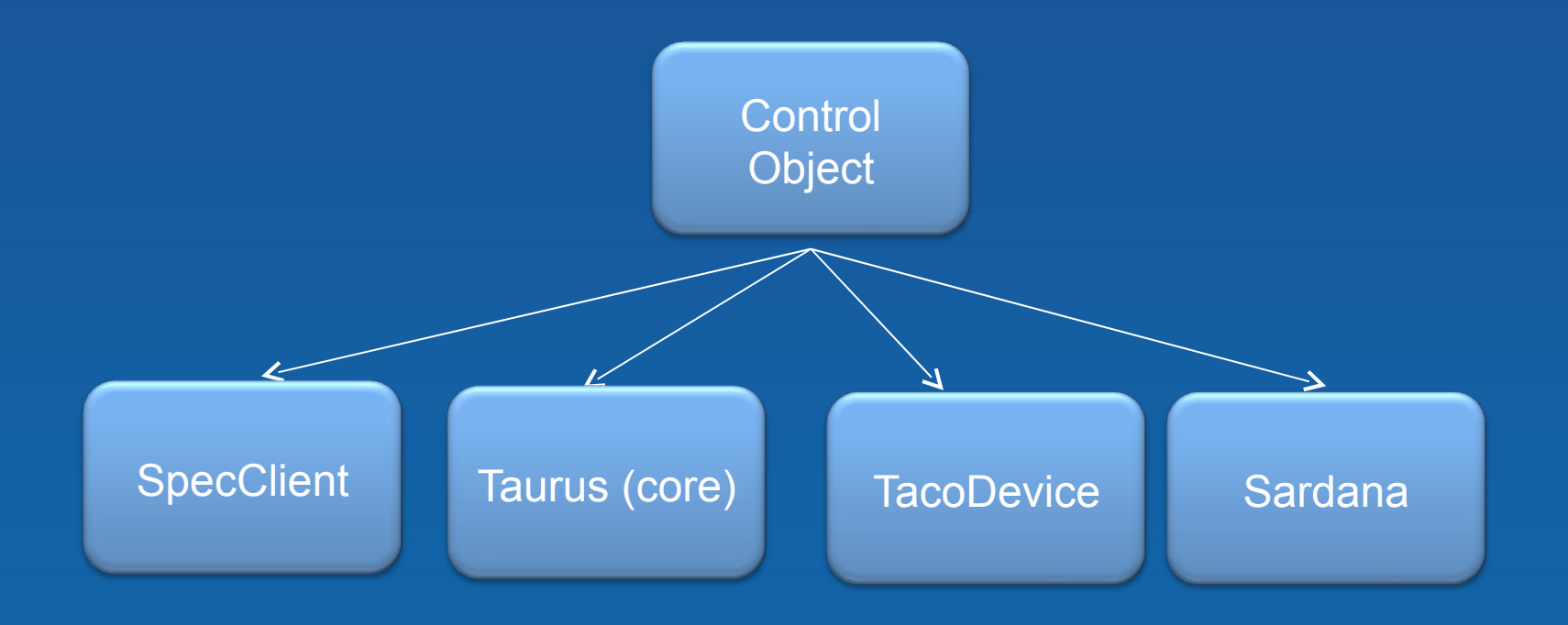

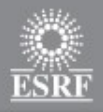

#### Control Objects Server

- There is one Control Objects Server per beamline
- The Control Objects Server takes care of configuration for Control Objects
- Configuration is stored in XML files
- A Control Object can run within the Control Objects Server or within the client GUI application

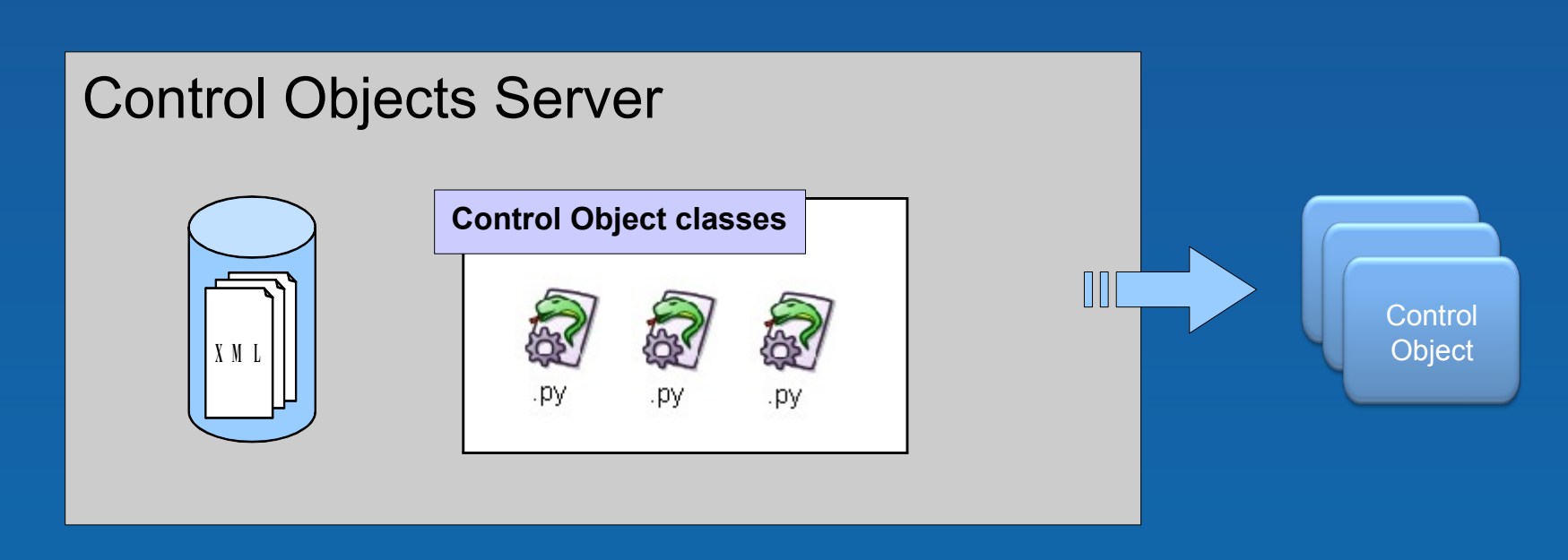

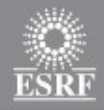

#### Example : a Shutter Control Object

• Defines 2 commands (open, close) and 2 channels (state, status)

```
< o b j e c t c l a s s = " S h u t t e r " u s e r n a m e = " S a f e t y S h u t t e r " >
       < channel name="status" uri="//basil/id23/bsh/1" type="taco" call="DevStatus" />
       < channel name="state" uri="//basil/id23/bsh/1" type="taco" call="DevState" />
       < command name="open" uri="//basil/id23/bsh/1" type="taco" call="DevOpen" />
       < command name="close" uri="//basil/id23/bsh/1" type="taco" call="DevClose" />
\langle / object>
```
• Logic is in the Python code (Shutter class)

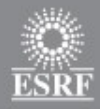

#### Example : a Shutter Control Object

```
from Framework4.Control.Core.CObject import CObjectBase, Signal, Slot
signais = [Signai('statuschanged'), Signai('statechanged')]<br>slots = [ Slot("open"), Slot("close") ]
           \mathcal{L}(\text{col} \mathbf{f})e = " = " = " = " ( - - = - , .<br>self.channels["state"].connect("update", self.stateChanged)
< c o m m a n d n a m e = " o p e n " u r i = " / / b a s i l / i d 2 3 / b s h / 1 " t y p e = " t a c o " c a l l = " D e v O p e n " / >
 self.channels["status"].connect("update", self.statusChanged)
           \left( \text{self} \right): \left( \text{self} \right):\sim \sim \sim \sim \simclass Shutter(CObjectBase):
    signals = [Signal('statusChanged'), Signal('stateChanged')]
    def init(self):
    def open(self):
        self.commands['open']()
    def close(self):
        self.commands['close']()
```

```
def statusChanged(self, status): \det(\mathcal{C}) self.emit("statusChanged", status)
```

```
 def stateChanged(self, state):
     self.emit("stateChanged", state)
```
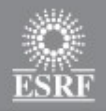

# **GUI Bricks**

Building blocks for an application

- Meta-widgets
- Python classes inheriting from Framework4.GUI.Core.BaseBrick
- Brick objects are not Qt objects bricks contain a *brick\_widget* member, being Qt's container for the brick
- Bricks contain properties
- A brick can connect to one or several Control Objects
- Each brick specifies its own **connection definitions,** containing a list of expected signals/slots
- Taurus widgets can be used as bricks

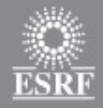

### **GUI Bricks**

#### Shutter brick example

```
from Framework4.GUI import Core
from Framework4.GUI.Core import Property, Connection, Signal, Slot
from PyQt4 import Qt, QtGui
import logging
__author__ = "Matias Guijarro"
version = 1.0\overline{\phantom{a}} category = "General"
class ShutterBrick(Core.BaseBrick):
     description = 'Simple class to display and control a shutter'
    ur = "'' properties = { 'show_button': Property('boolean',
                                               'Show button',
                                              'Allow the user to control the shutter',
                                              'showButtonChanged',
                                              True)
                     , 'orientation': Property('combo',
                                                'Orientation',
                                               onchange cb = 'orientationChanged',default = 'Portrait',
                                               choices = [ 'Portrait','Landscape'])}
     connections = {"shutter": Connection("Shutter object",
                                            [ Signal ("stateChanged", "shutter state changed") ],
                                            [ Slot("open"), Slot("close") ],
```
"connectionStatusChanged")}

Definition of connection : brick expects an object emitting stateChanged signal and with 2 slots « open » and « close »

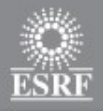

# **GUI bricks**

#### Communication between Control Objects and GUI Bricks

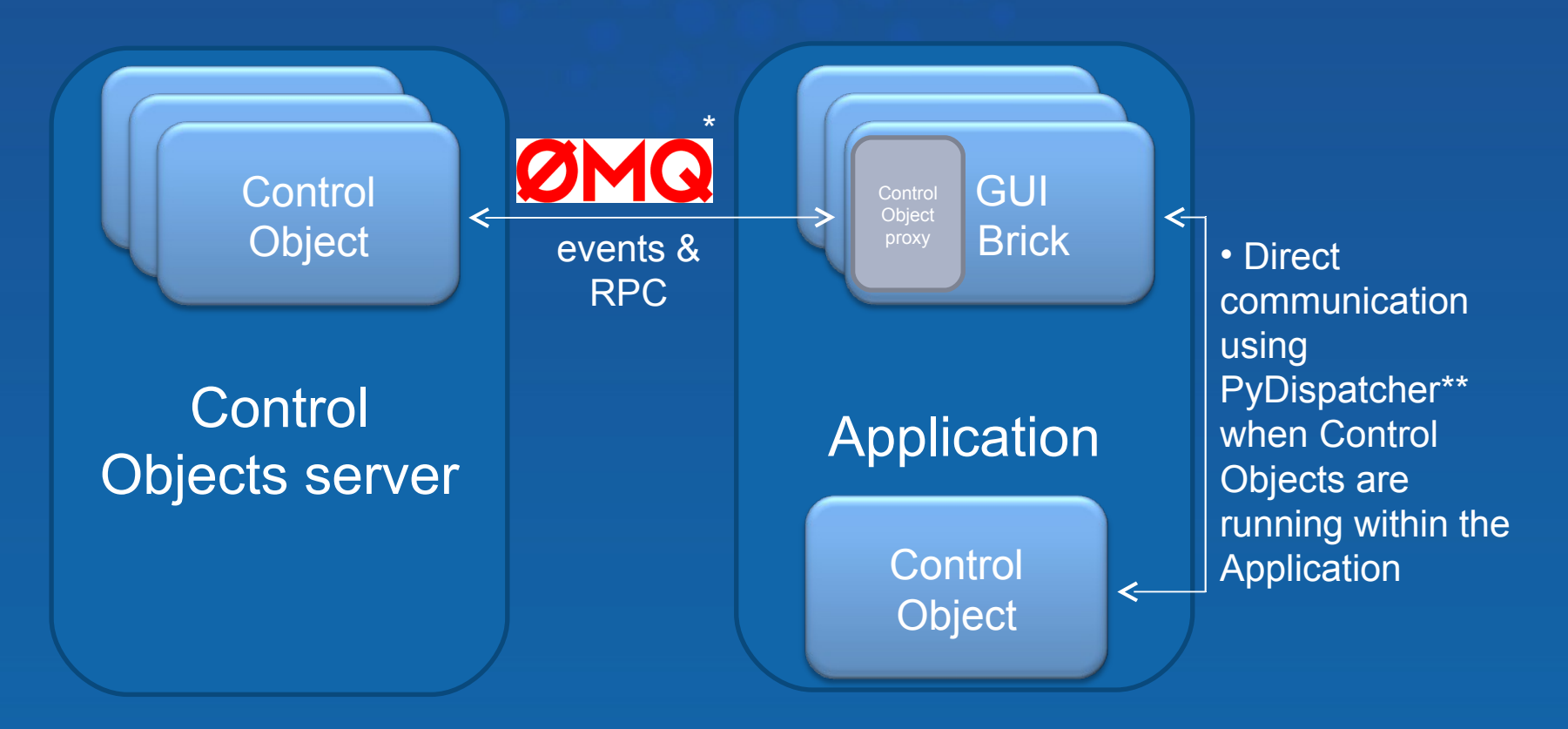

Serialization is done using standard Pickle module from Python

\*: [http://www.zeromq.org](http://www.zeromq.org/) ; \*\*: http://pydispatcher.sourceforge.net/

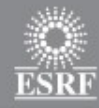

# **Application Builder**

#### GUI Builder

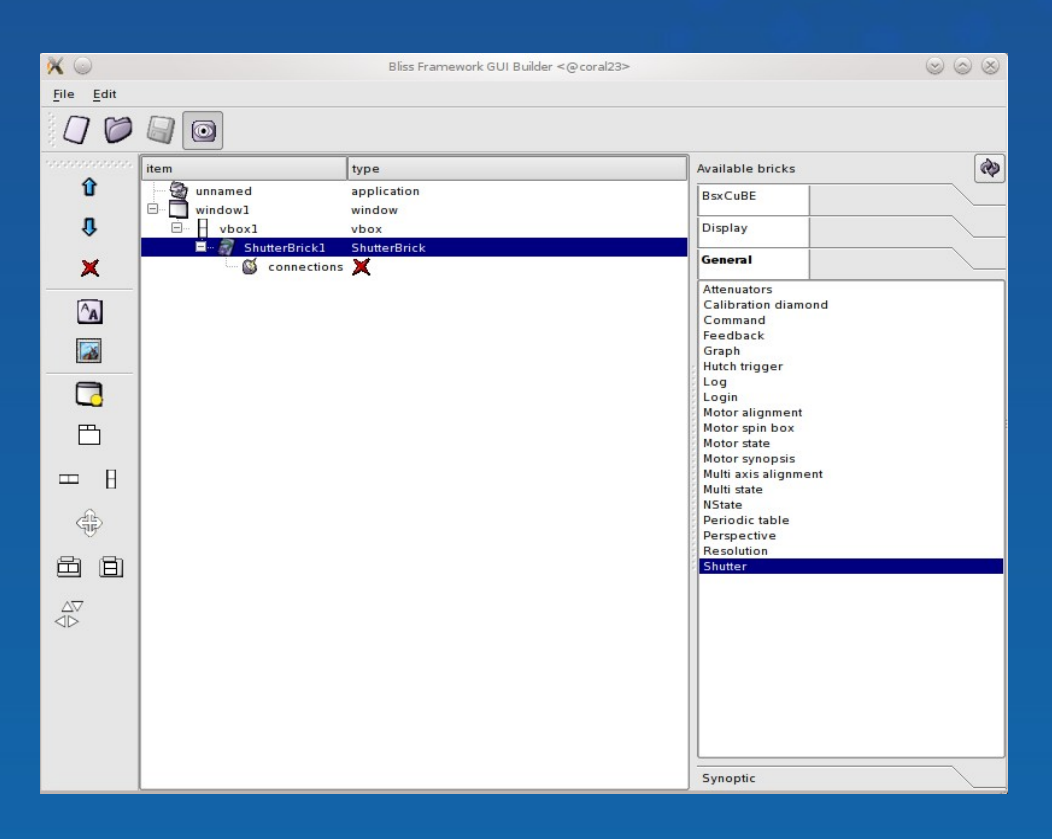

#### • Minimal tree-based GUI editor

- Simple and light
- Allows to create an application, to create a layout and to put bricks into it

• Allows to establish connections between bricks and control objects

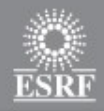

# **Application Builder**

GUI Builder : short demo

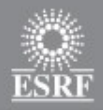

# **Application Builder**

Saving an application

- A directory is created for each GUI application
- Layout is separated from properties, connections
- Everything is stored in a human-readable XML format
- Resources (images, icons) can be copied into the directory to stay with the GUI application

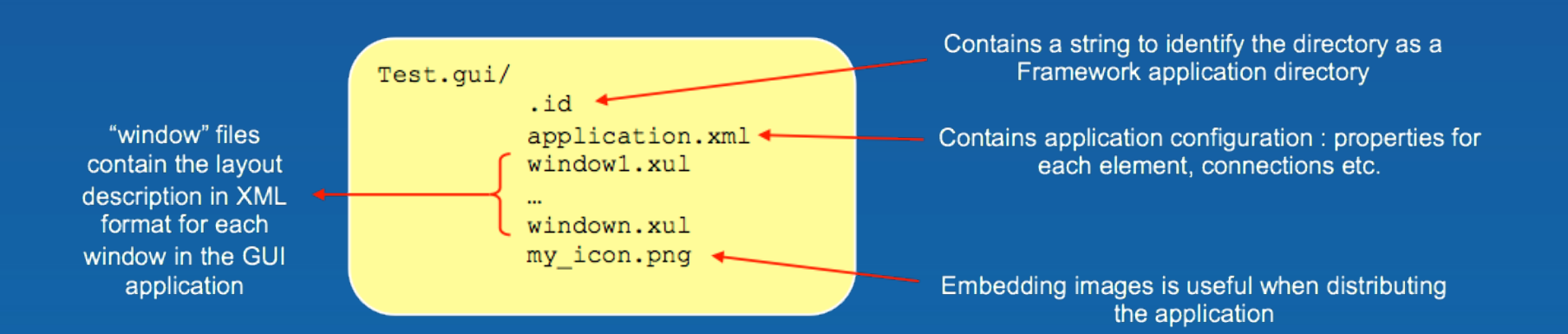

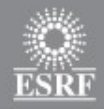

### **Conclusion, future**

A tool tailored to our needs

Many Framework 2 applications, only 3 Framework 4 applications : missing new style bricks and control objects

Porting of big applications to be done (mxCuBE...)

New architecture is cleaner, design is better : even if the GUI part changes one day, the Control Objects will remain

#### Future perspectives

• Control Objects used in Framework GUI applications should really be the same objects used within the beamline experiment sequences (=> towards an integrated beamline software platform, FP7 WP10 goal)

- Remote Access exists in Framework 2 ; for Framework 4, what about having web based applications ?
- Ideally, bricks should not depend on a particular GUI toolkit

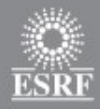

### **The Framework home**

Homepage on EPN Forge :

https://forge.epn-campus.eu/projects/show/132

Git repository :

git.epn-campus.eu/repositories/Framework4

Wiki (will be transfered to the EPN Forge page) :

http://fwk.blissgarden.org/

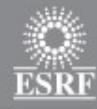

### **Thanks for your attention**

**Questions ?**

**European Synchrotron Radiation Facility**